# **BOITIER D'ALARME ALG-LCD**

#### Transmetteur de message SMS par GSM avec interface LCD

#### **Guide d'exploitation**

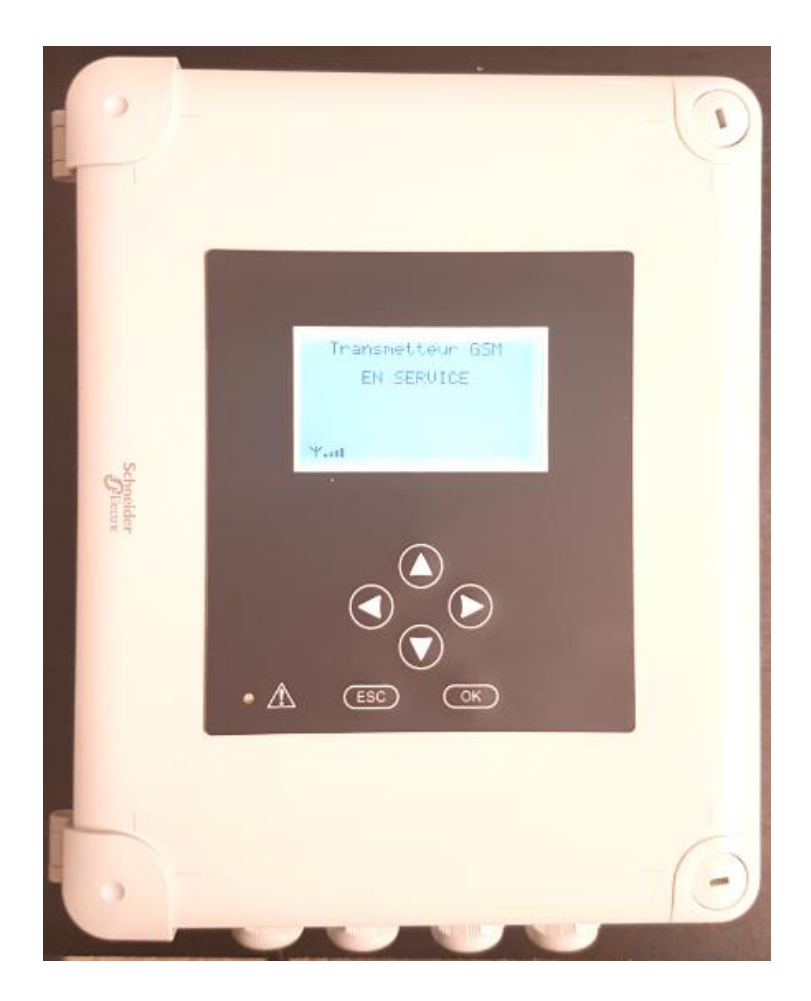

*V2.7*

#### *Mise en garde !*

*L'installation et la mise en œuvre de ce coffret doivent être effectuées conformément aux normes internationales IEC et aux normes nationales de son lieu d'utilisation.*

*Le coffret doit être protégé en amont par un disjoncteur différentiel.*

*Il est de la responsabilité du client final de garantir la conformité de son installation complète à ces normes.*

#### **Sommaire**

- 1 Raccordement électrique
- 2 Insertion de la carte SIM avant paramétrages
- 3 Présentation du menu
- 4 Paramétrages
- 5 Fonctionnement
- 6 Procédure d'acquittement d'un message d'alarme
- 7 Programmation à distance
- 8 Consultation à distance
- 9 Options

Ce document détaille le fonctionnement du transmetteur d'alarme par SMS ALG-LCD.

Ce transmetteur est destiné à générer des alarmes pour toute installation (poste de relevage, machine industrielle, installation domestique, etc …)

Un afficheur permet d'effectuer les différents réglages.

Un chargeur de batterie au plomb est intégré pour permettre un fonctionnement en toute autonomie.

# **1 – Raccordement électrique**

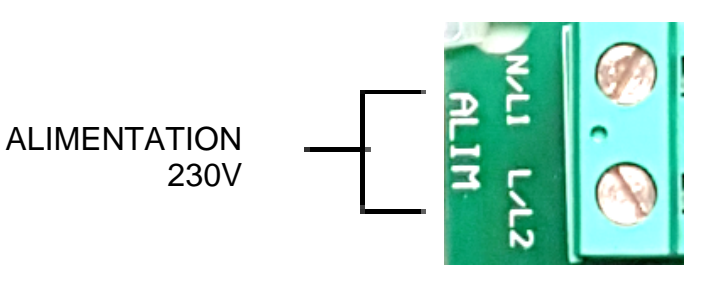

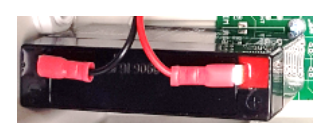

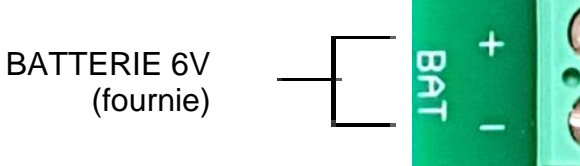

Sortie report activée si :

- alarme 1 actif
- alarme 2 actif
- etc … (suivant modèle)
- Batterie faible

- Perte secteur (par soucis d'économie de la batterie, la sortie est activée 1min par heure)

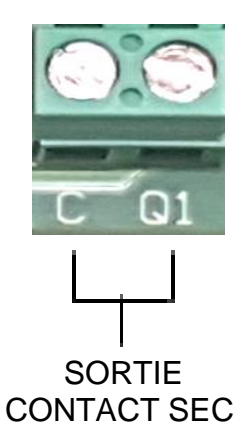

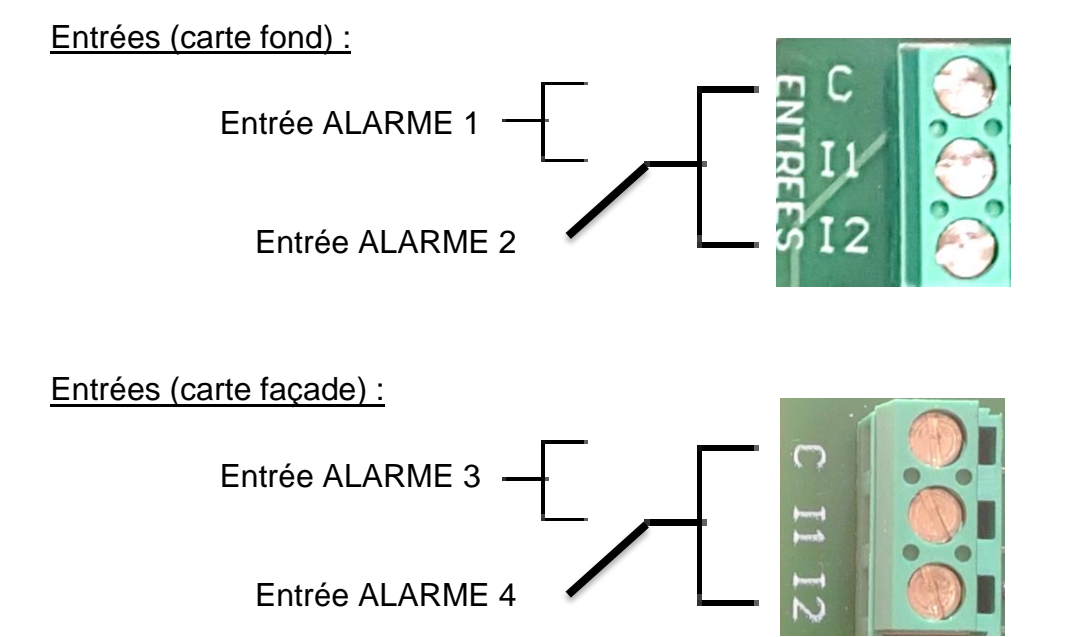

#### **2 – Insertion de la carte SIM avant paramétrages**

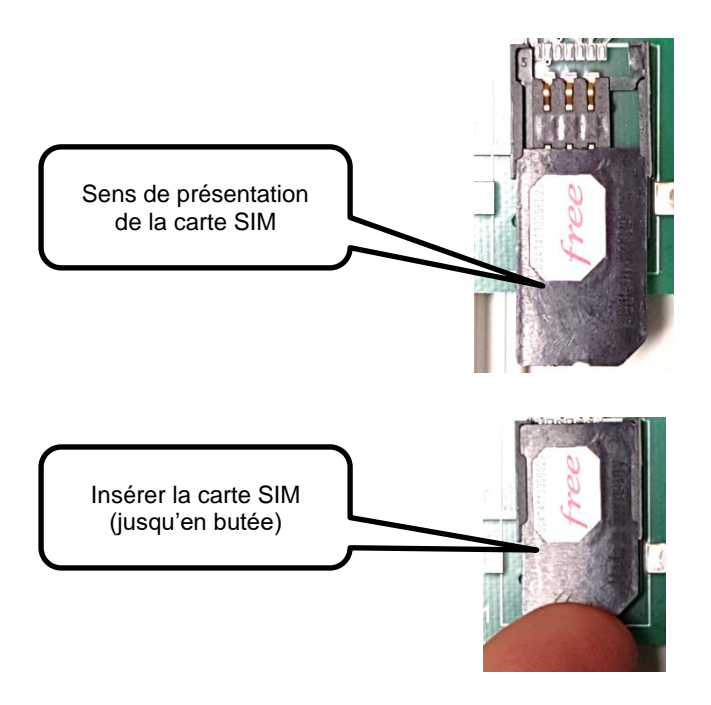

# **3 – Présentation du menu**

#### **Interface :**

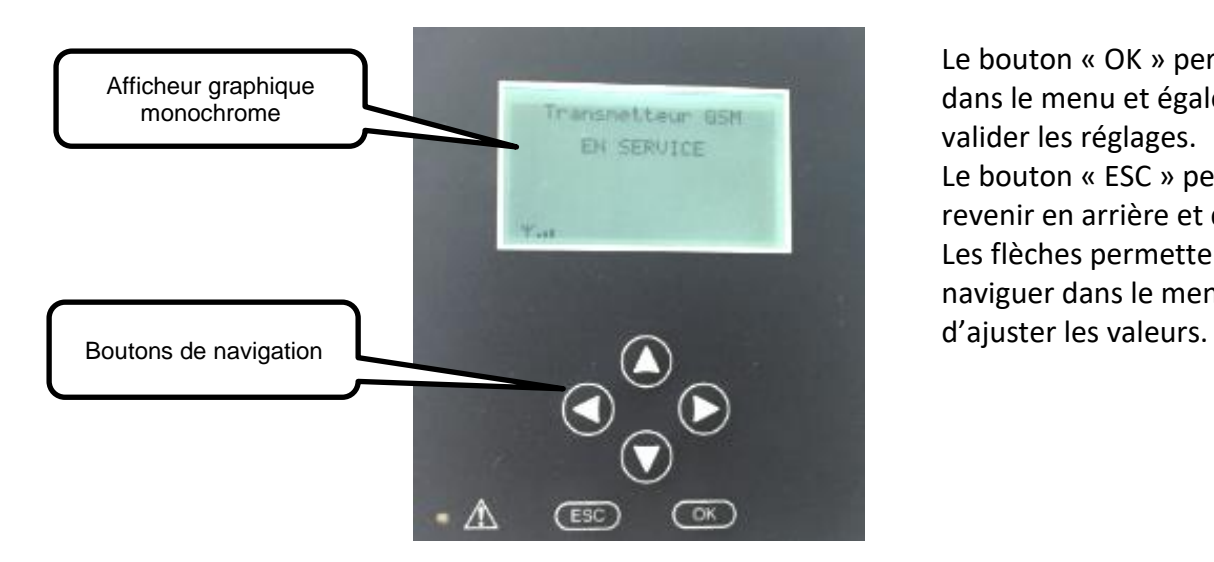

Le bouton « OK » permet d'entrer dans le menu et également de valider les réglages. Le bouton « ESC » permet de revenir en arrière et de quitter. Les flèches permettent de naviguer dans le menu et

#### **Le menu général :**

A l'arrêt …

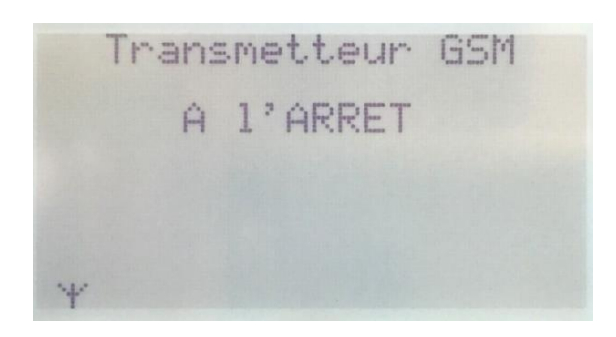

En cours d'initialisation …

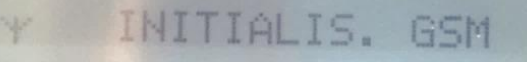

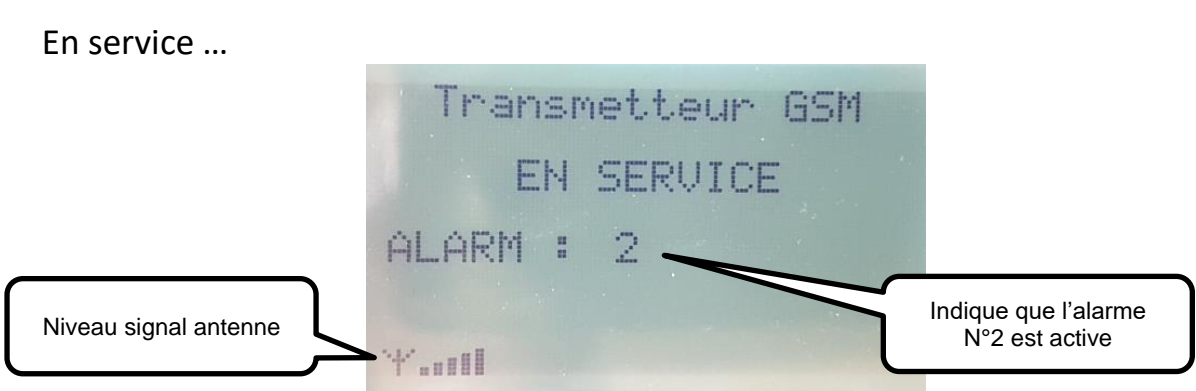

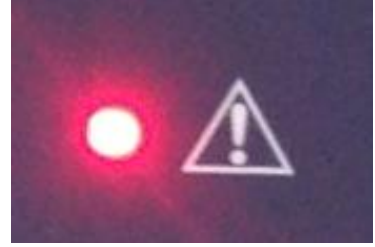

Voyant clignotant indiquant un défaut

# **4 – Paramétrages**

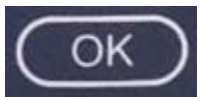

permet d'accéder au « **MENU GENERAL** » et d'entrer dans les sous-menu ou de valider un réglage.

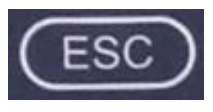

permet de quitter le menu ou de revenir en arrière.

 $\sum$  permettent de naviguer dans le menu ainsi que d'incrémenter ou décrémenter les chiffres.

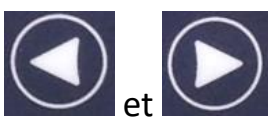

permettent de naviguer dans le menu.

Le menu « **MENU GENERAL** » permet d'accéder au menu « **MARCHE / ARRET** » et au menu « **MENU INSTAL.** » .

MENU GENERAL GSM MARCHEZARRET<br>MENU INSTAL.

Le menu « **MARCHE / ARRET** » permet la mise en marche et l'arrêt du système.

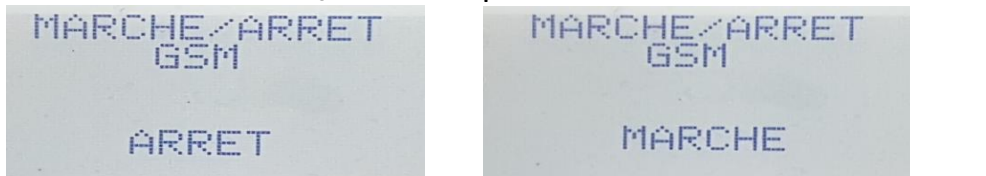

#### *Ne surtout pas mettre en marche sans avoir fait vos paramétrages, et surtout le code PIN !*

Le menu « **MENU INSTALLATEUR** » permet d'accéder aux différents réglages.

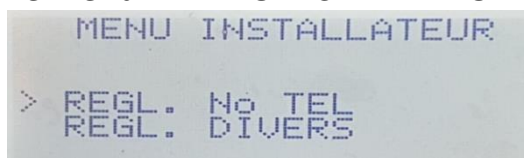

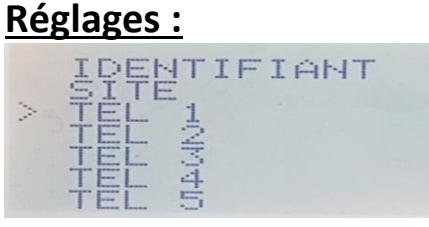

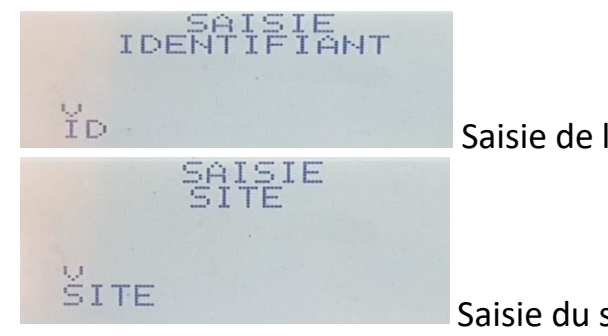

Saisie de l'identifiant (Client)

Saisie du site (Chantier ou lieu)

Si vous souhaitez saisir un texte plus court que celui en mémoire, positionnezvous sur le caractère à effacer et affichez la lettre Z, puis appuyez sur  $\bigcirc$ .

Exemple de saisie du N° de téléphone 3 :

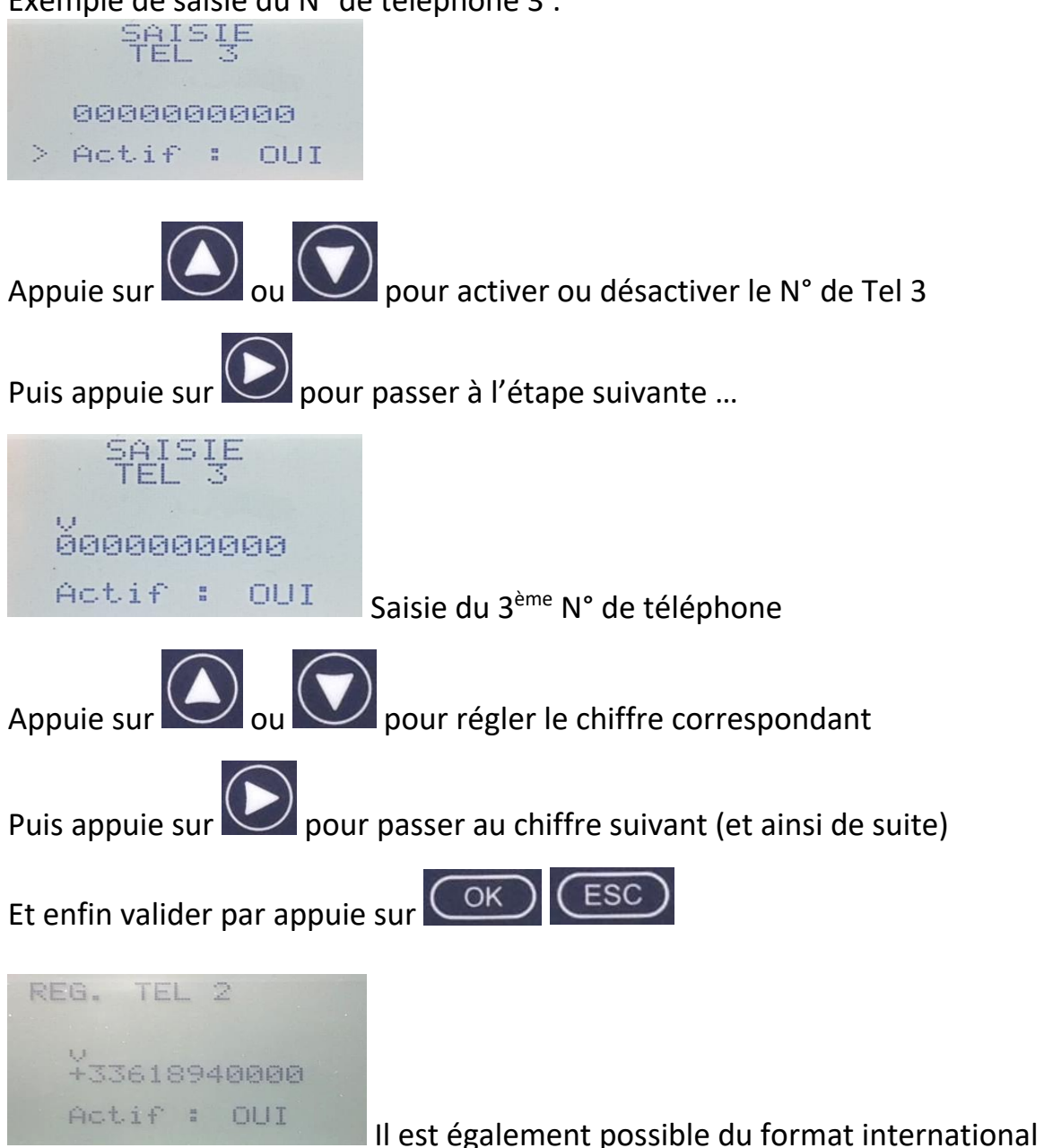

Idem pour les autres N° de téléphone

Le menu « **REGL. DIVERS** » permet d'accéder au menu « **CODE PIN** » .

REGL. DIVERS > CODE PIN

Entrer votre code PIN :

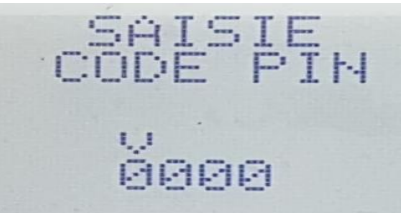

Attention à paramétrer le bon code PIN avant d'insérer la carte SIM. Il est possible d'insérer une carte SIM avec un code PIN désactivé (à réaliser avec un téléphone).

Dans ce cas, il n'est pas nécessaire d'enregistré le code PIN sur l'écran.

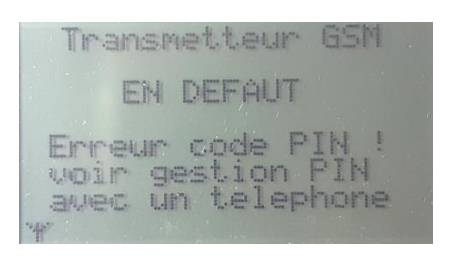

Message en cas d'erreur code PIN

#### **1 ère mise sous tension**

En plus de l'affichage sur l'écran, le coffret est équipé d'un témoin LED "LD1 "

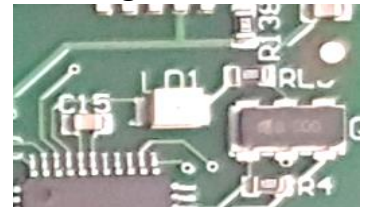

Le nombre de clignotement indique l'état du système.

(1 à 5 clignotements consécutifs avec pause de 1 sec)

- 1 clignotement : système opérationnel (carte SIM et réseau OK)
- 2 clignotements : émission ou initialisation en cours
- 3 clignotements : absence réseau
- 4 clignotements : erreur code PIN (ne pas réessayer, à gérer avec un téléphone)
- 5 clignotements : absence carte Sim ou défaut com. Interne
- 6 ou 7 clignotements : autres défauts

# **5 – Fonctionnement**

Le transmetteur génère un SMS pour :

- Entrée contact sec (ALARME 1)
- Entrée contact sec (ALARME 2)
- *Entrées supplémentaires (suivant version)*
- Perte secteur (au bout de 5 sec)
- Tension batterie faible (< 5,8V)

Le SMS est envoyé immédiatement.

L'envoi du SMS se fait dans l'ordre suivant : TEL 1 (si activé) *Attente 30 sec* TEL 2 (si activé) *Attente 30 sec* TEL 3 (si activé) *Attente 30 sec* TEL 4 (si activé) *Attente 30 sec* TEL 5 (si activé) *Fin des SMS*

Si un autre défaut apparaît, le cycle repart depuis TEL 1. Les défauts seront automatiquement effacés s'ils sont revenus à la normal.

# **6 – Procédure d'acquittement d'un message d'alarme**

Pour arrêter un cycle d'alarme, il est nécessaire de l'acquitter envoyant un SMS contenant le message **OK**

*(le message OK peut être en majuscules ou en minuscules, veiller à ne pas mettre d'espace avant et après le OK)*

L'acquittement sera confirmé par SMS et le cycle d'alerte sera stoppé.

# **7 – Programmation à distance**

La programmation des N° Tel peut également s'effectuer par SMS

- Il faut impérativement respecter la syntaxe

- Pas d'espace inutile, ni avant, ni après

- Pas de retour à la ligne

*Pour que le système fonctionne, il faut paramétrer au moins 1 N° de téléphone et également l'activer !*

Exemple de syntaxe code fonction : **#Tel1:**

Suivi des N° ou texte (en italique) :

#### *0600000000 ou +33600000000*

Pour programmer le nouveau numéro de Tel 1, envoyer :

**#Tel1:***0600000000* (10 chiffres maxi)

ou

**#Tel1:***+33600000000* (12 chiffres maxi y compris le " + ") *idem pour Tel2 à Tel5*

Par défaut, tous les numéros sont désactivés, il est nécessaire de les activer. Pour activer le numéro de Tel 1, envoyer :

# **#Tel1=***ON*

Pour le désactiver, envoyer : **# Tel1=***OFF idem pour Tel2 à Tel5*

**#Id:***IDENTIFIANT* (16 caractères maxi) **#Si:***SITE* (16 caractères maxi)

**#In1:***ALARME 1* (16 caractères maxi) **#In2:***ALARME 2* (16 caractères maxi)

Pour consulter la programmation en mémoire, envoyer : **#?**

#### **8 – Consultation à distance**

Il est possible de connaître l'état des entrées à distance. Pour cela, il suffit d'envoyer le message **ETAT**. Vous recevrez un message qui vous indiquera tous les états.

# **9 – Options :**

Liste des options disponibles (à préciser lors de la commande) :

- entrée analogique 4-20mA ou 0-10V
- 8 entrées TOR supplémentaire
- 2, 4 ou 8 sorties contact sec
- Port COM RS-485 (Modbus)
- antenne extérieure (autocollante)
- antenne extérieure (magnétique)
- Rallonge antenne 5, 15 et 25m